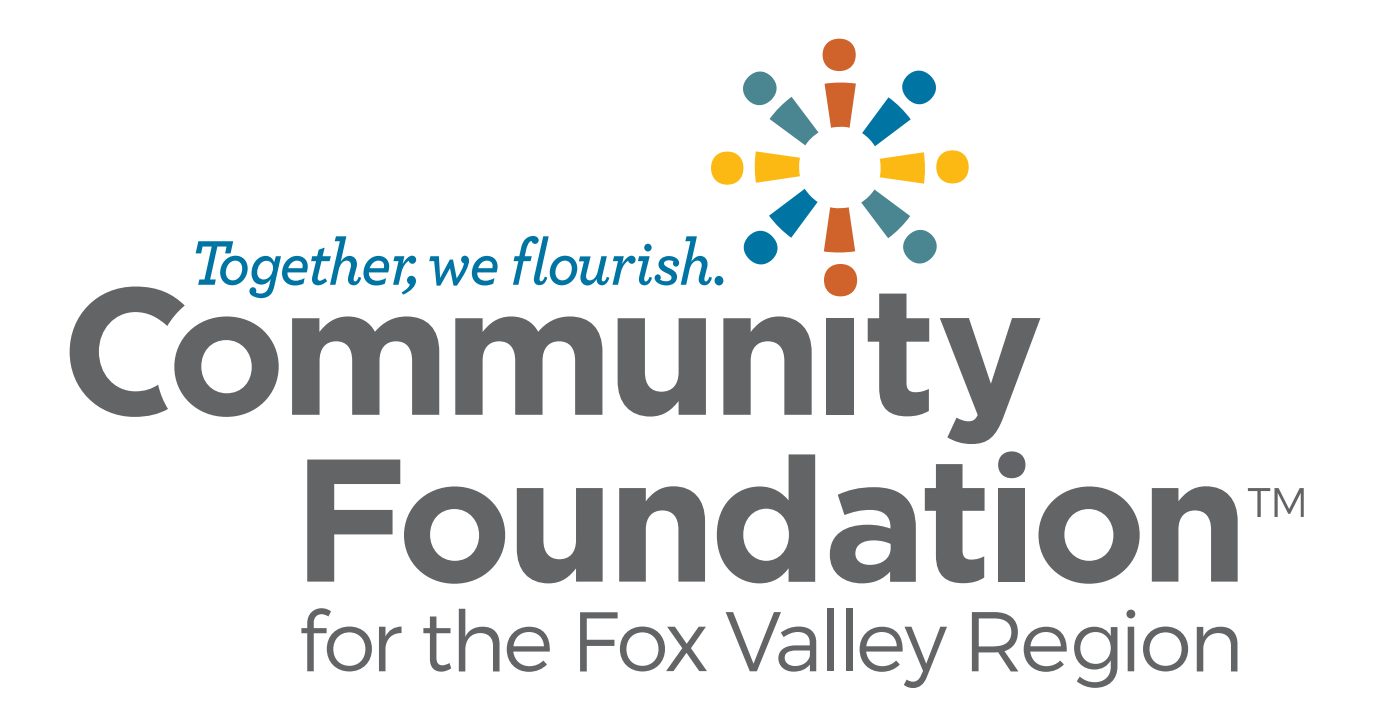

#### **Introductions**

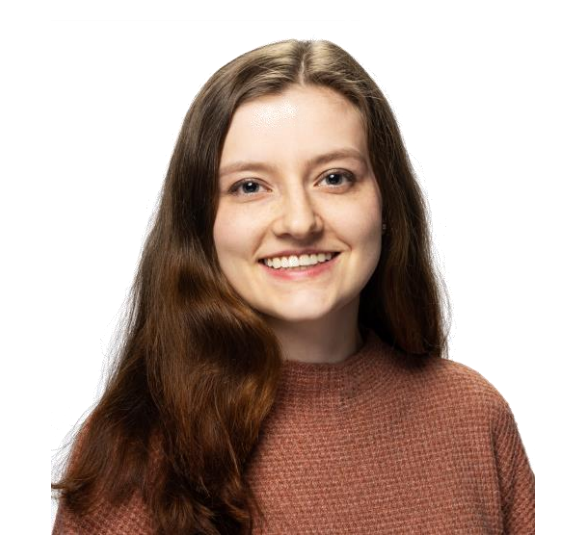

Ryn Nason Donor Services & Gift Planning Coordinator

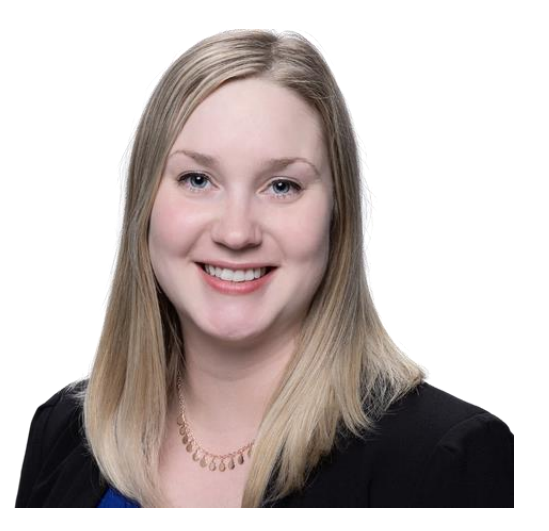

Iida Berg Scholarship Manager

#### **Agenda**

#### Foundant Representative

• Introduction to the New Scholarship Portal

#### Community Foundation

- Reviewer Registration Process
- Changes
- Website & Resources
- What is Bias?
- Questions

# **Reviewer Registration**

### **Reviewer Registration**

Reviewers are added to the portal by the Community Foundation. **To active a new account on the [Scholarship Portal](https://www.grantinterface.com/Home/Logon?urlkey=cffvrscholar):**

- 1. Click "Forgot Your Password" hyperlink
- 2. Type in your email address and click "Send Reset Link". Your email is your username.
- 3. Locate the email in your inbox check junk folders if you can't find it.
- 4. Follow instructions in the email to create a new password (prompt in email is to "reset password").
- 5. After creating a password, return to the login page and log in to the Scholarship Portal using the newly created password.

*Note: Passwords must be at least eight characters long and must contain three of the following Character Types: Upper Case, Lower Case, Number, Special Characters: !@#\$%^&\**

#### Logon Email Address\* iberg@cffoxvalley.org Password\* ......... **Create New Account** Log On orgot your Password Logon Reset Password **Email Address\*** To reset your password, enter your email address and click Send Reset Link iberg@cffoxvalley.org Email Address Password<sup>®</sup> Cancel ......... **Existing Users: Please enter your credentials** Log On Create New Account your password, please use the "Forgot your P Forgot your Password? to reset your password.

**Changes**

## **Changes - Scoring**

- *Scholarship Name and Eligibility Criteria* summary are displayed at the top of the review page.
- **All scoring** will be done in the online forms
	- No excel sheets will be provided going forward

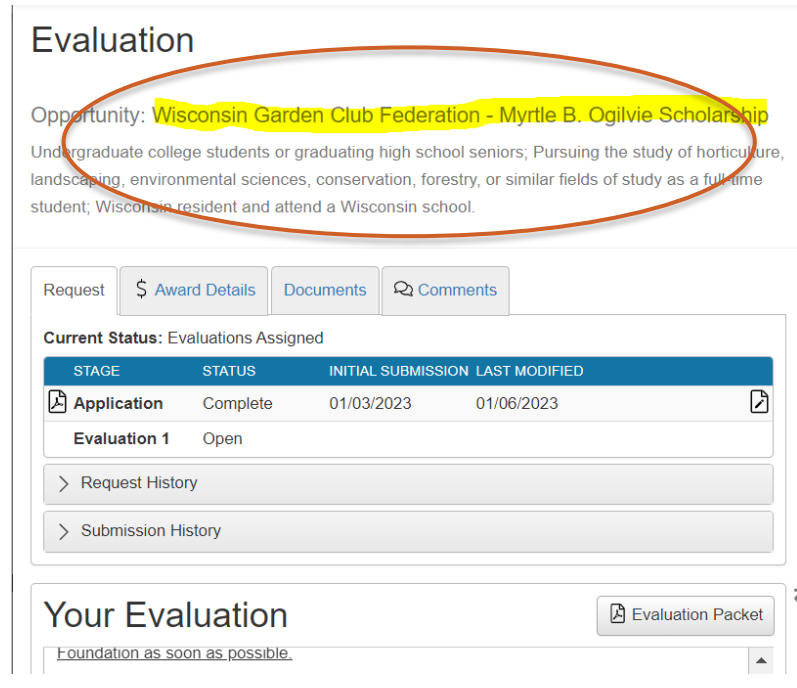

## **Changes – Conflict of Interest**

- *Conflict of Interest* question is a part of the review form. It needs to be filled out prior to seeing the review questions
	- Yes: do not review this applicant
	- No: review questions become available
- Start by reviewing the application to see if you recognize a conflict.

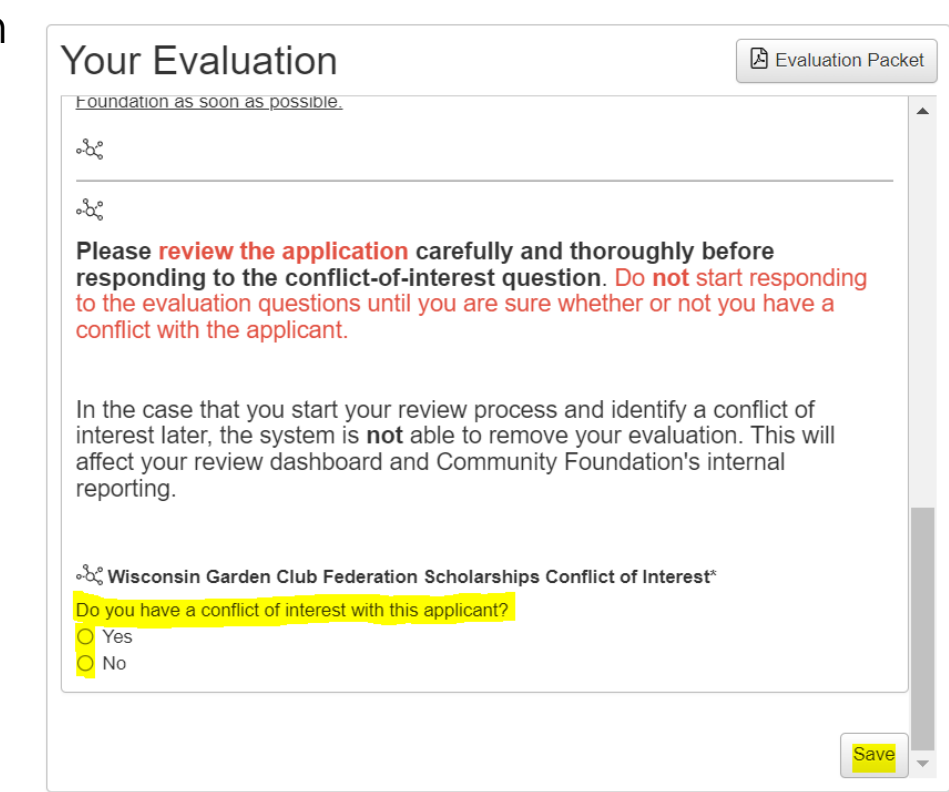

### **Changes - Applicant Privacy**

- The Community Foundation has reduced the visibility of applicants' *Personally Identifiable Information* (*PII*: includes name, address, phone number, e-mail address, etc.) in the application.
- The biggest change related to this has been removing names from applications.
	- Instead of student names, all applications will have an Application ID.
	- Example: MM01021234

#### **Changes – Multiple Committees**

• If serving on more than one committee

Dochhoord

- Organize Dashboard by Process (Scholarship),
- Limitation: No separate committee view

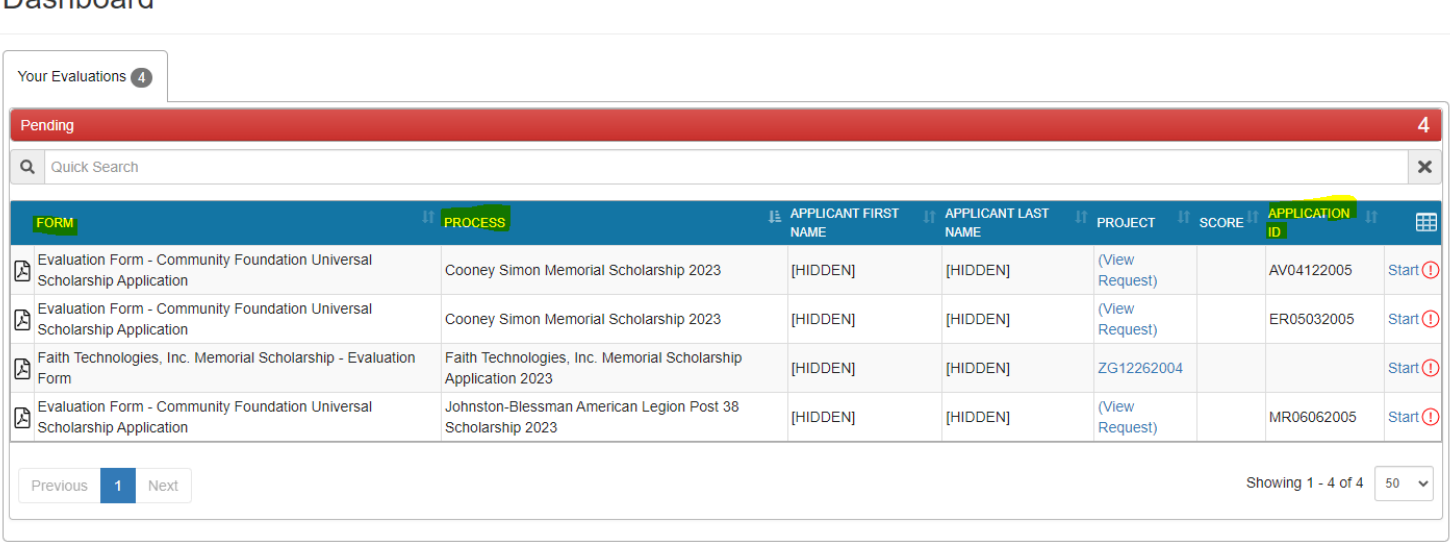

# **Website & Resources**

#### **Website & Resources**

- Created a [Reviewer Website](https://www.cffoxvalley.org/scholarship-reviewers/)
	- [FAQ section](https://www.cffoxvalley.org/faqs-for-scholarship-reviewers/)
	- Bias resource
	- Link to [Scholarship Portal](https://www.grantinterface.com/Home/Logon?urlkey=cffvrscholar)
- [Reviewer Tutorial](https://support.foundant.com/hc/en-us/articles/4527733129111) provided by Foundant
- [Scholarship Committee Member Handbook](https://www.cffoxvalley.org/wp-content/uploads/2023/01/Scholarship-Committee-Member-Handbook-2023.pdf)

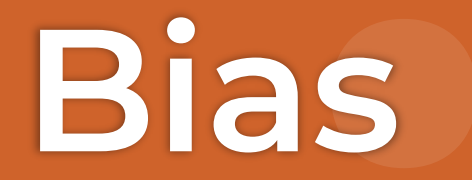

### **Defining Bias**

- Favorable or unfavorable attitudes/beliefs about a group that inform how we perceive or interact with members of that group.
- Typically based on traits, such as race, gender, age, sexual orientation, religion, or economic status.
	- It is a bias to <u>immediately disapprove</u> of people just because they display a certain trait, like those listed above.
	- It is also a bias to have an unfair preference for people with certain traits.
- Tips to reduce bias in review:
	- Understand your own biases
	- Examine your conclusions
	- Taking breaks when reviewing a lot of applications

**Questions?**

#### **Contact Information**

- Phone:
	- Iida's direct line: 920.702.7629
- Email:
	- [scholarships@cffoxvalley.org](mailto:scholarships@cffoxvalley.org)
- Website:
	- [www.cffoxvalley.org/scholarship-reviewers/](https://www.cffoxvalley.org/scholarship-reviewers/)
- Scholarship Portal:
	- [www.grantinterface.com/Home/Logon?urlkey=cffvrscholar](http://www.grantinterface.com/Home/Logon?urlkey=cffvrscholar)

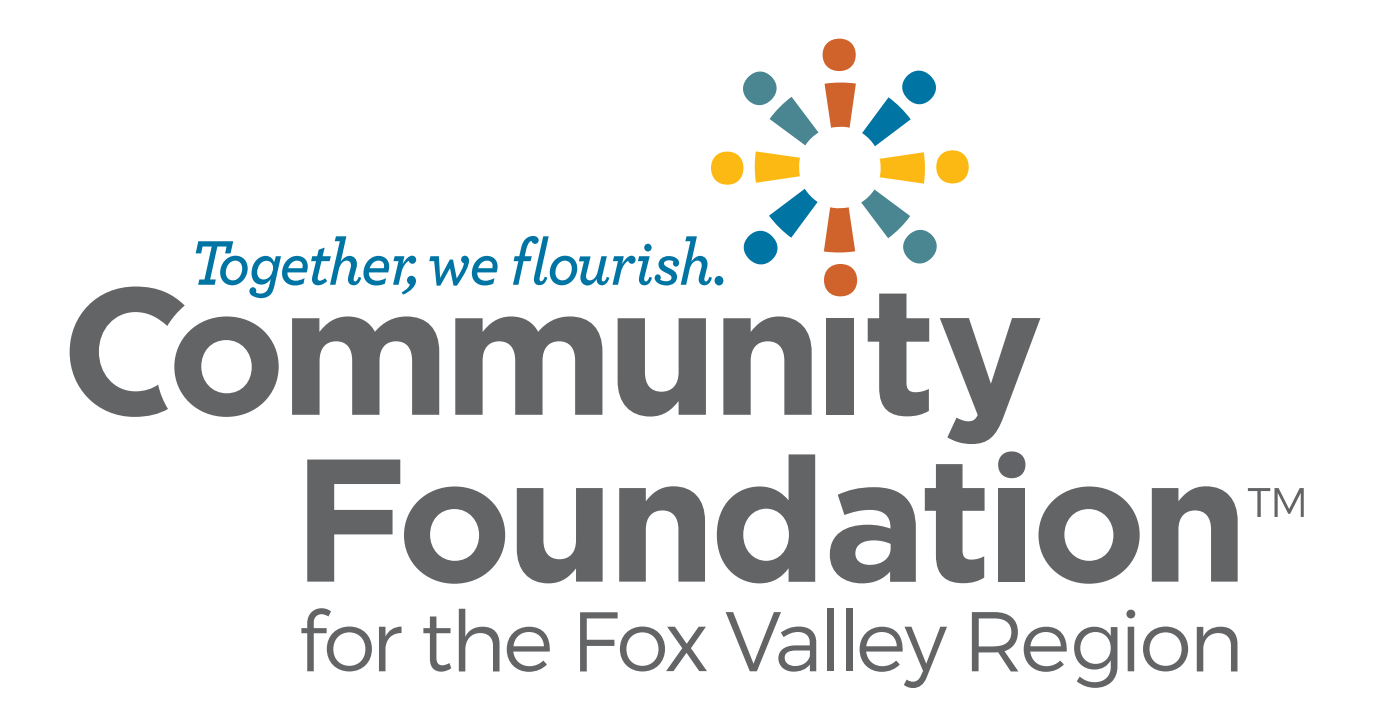